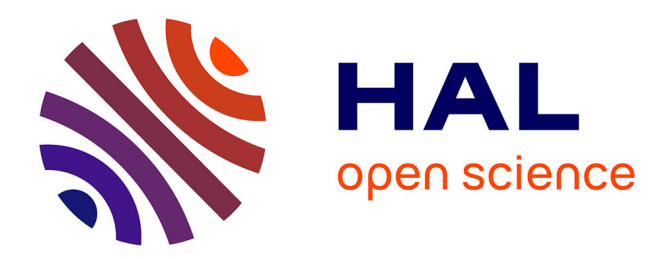

### **Créer un site pour partager sa recherche avec R, blogdown et Hugo**

Fanny Ollivier

#### **To cite this version:**

Fanny Ollivier. Créer un site pour partager sa recherche avec R, blogdown et Hugo. RencontresR, Jun 2024, Vannes (France), France. hal-04618386

#### **HAL Id: hal-04618386 <https://hal.science/hal-04618386>**

Submitted on 20 Jun 2024

**HAL** is a multi-disciplinary open access archive for the deposit and dissemination of scientific research documents, whether they are published or not. The documents may come from teaching and research institutions in France or abroad, or from public or private research centers.

L'archive ouverte pluridisciplinaire **HAL**, est destinée au dépôt et à la diffusion de documents scientifiques de niveau recherche, publiés ou non, émanant des établissements d'enseignement et de recherche français ou étrangers, des laboratoires publics ou privés.

### **Pourquoi construire un site ?**

- Communication de sa recherche
- Participation à la démarche science ouverte en complément d'archives ouvertes (HAL)
- Regroupement des travaux issus de la recherche dans plusieurs universités au même endroit

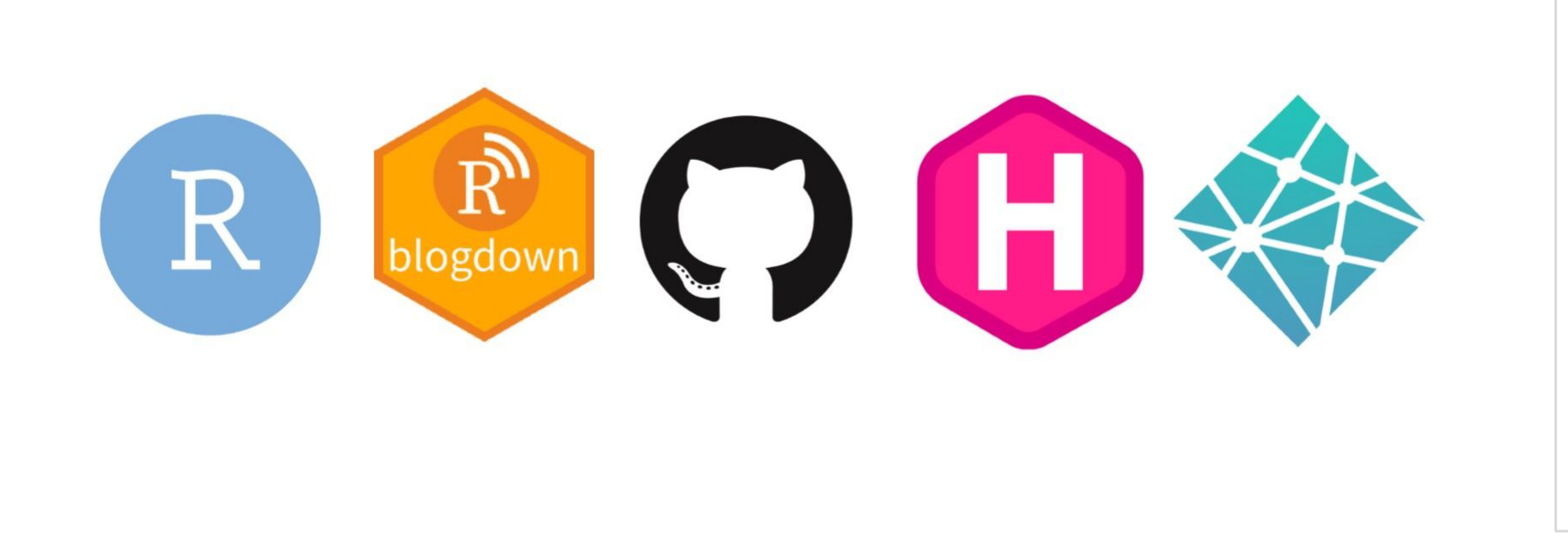

# **Créer un site pour partager sa recherche avec R, blogdown et Hugo**

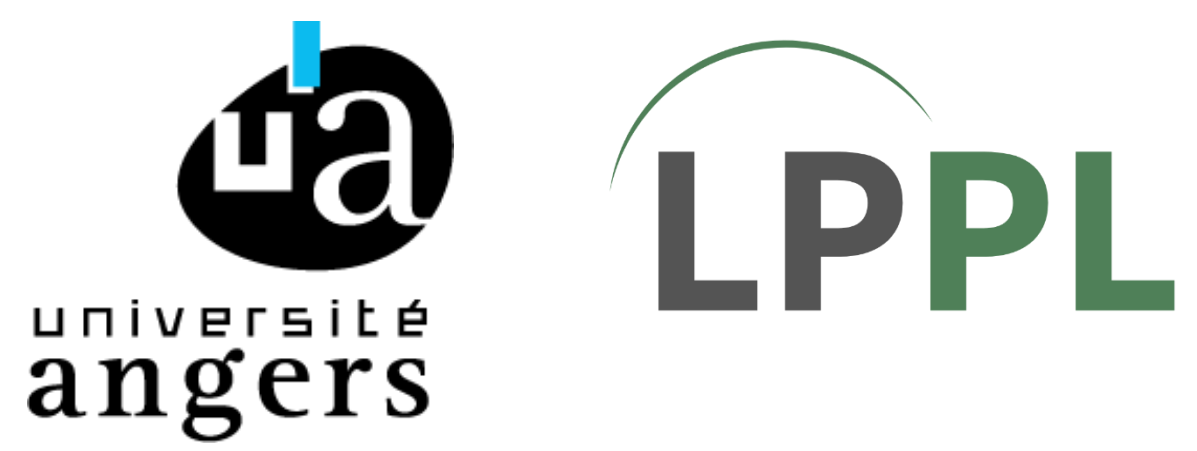

Fanny Ollivier Laboratoire de Psychologie des Pays de la Loire (LPPL) - Université d'Angers fanny.ollivier@univ-angers.fr

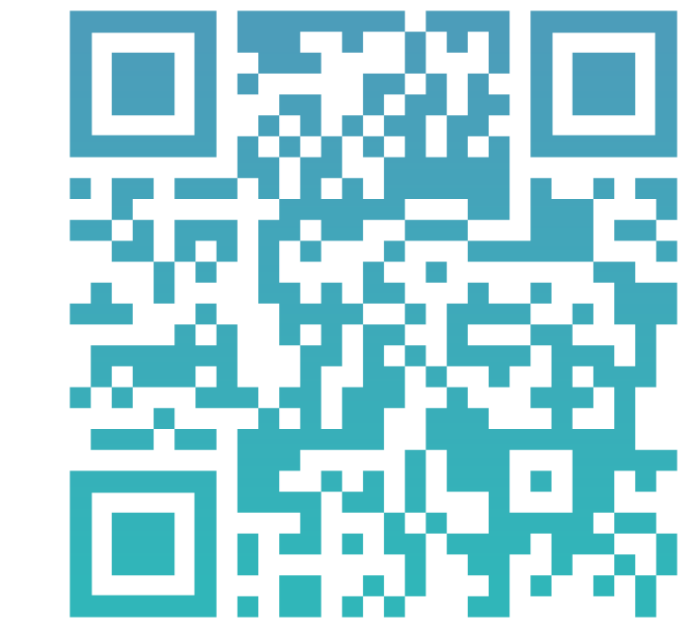

### **Comment faire ?**

Une possibilité parmi d'autres :

## **Pourquoi le construire avec R ?**

• Xie, Yihui, Christophe Dervieux, and Alison Presmanes Hill. 2024. *Blogdown: Create Blogs and Websites with r Markdown*. <https://github.com/rstudio/blogdown> • <https://gohugo.io/>

- Libre
- **Communauté** 
	- Aide (e.g., [https://bookdown.org/yihui/blogdown/\)](https://bookdown.org/yihui/blogdown/)
	- Packages (e.g., blogdown)
	- outils compatibles (e.g., Hugo)
- Intérêt de construire un site statique
	- Légèreté : le site est un ensemble de pages html (pas de bases de données par exemple)
	- Portabilité : facile à emporter, à éditer (knitr), à déménager
	- Praticité : pas de serveurs à maintenir opérationnels
	- Désavantages limités dans le cadre d'un site académique (chaque usager voit le même site, pas de facilité de commentaire mais possibilité de contact, pas de mise à jour dynamique)

### **Personnalisation**

https://themes.gohugo.jo/ pour des modèles de thèmes.

Les thèmes sont personnalisables dans **outified to the means of the means of the means of the means of the means of the means of the means of the means of the means of the means of the means of the means of the means of th** 

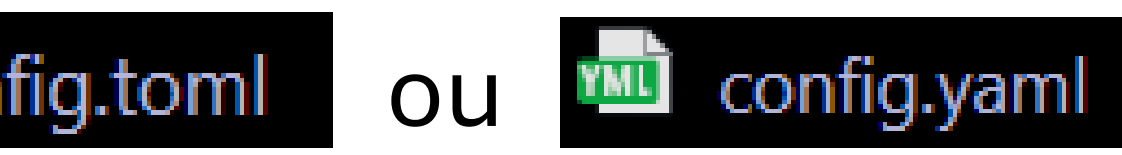

#### ########################## Advanced options below ## '#########################

Name of Academic theme folder in `themes/`.  $\theta$  = "hugo-academic"

Get last modified date for content from Git? enableGitInfo = false

Default language to use (if you setup multilingual support) defaultContentLanguage = "fr" hasCJKLanguage =  $\overline{f}$ alse # Set `true` for Chinese/Japanese/Korean languages.  $defaultContentLanguageInSubdir = false$ removePathAccents = true # Workaround for https://github.com/gohugoio/hugo/issues

paginate =  $10$  # Number of items per page in paginated lists.  $enableEmoji = true$ 

### **Bibliographie et ressources**

• <https://davidwalsh.name/introduction-static-site-generators>

Création d'un répertoire github pour les pages du site

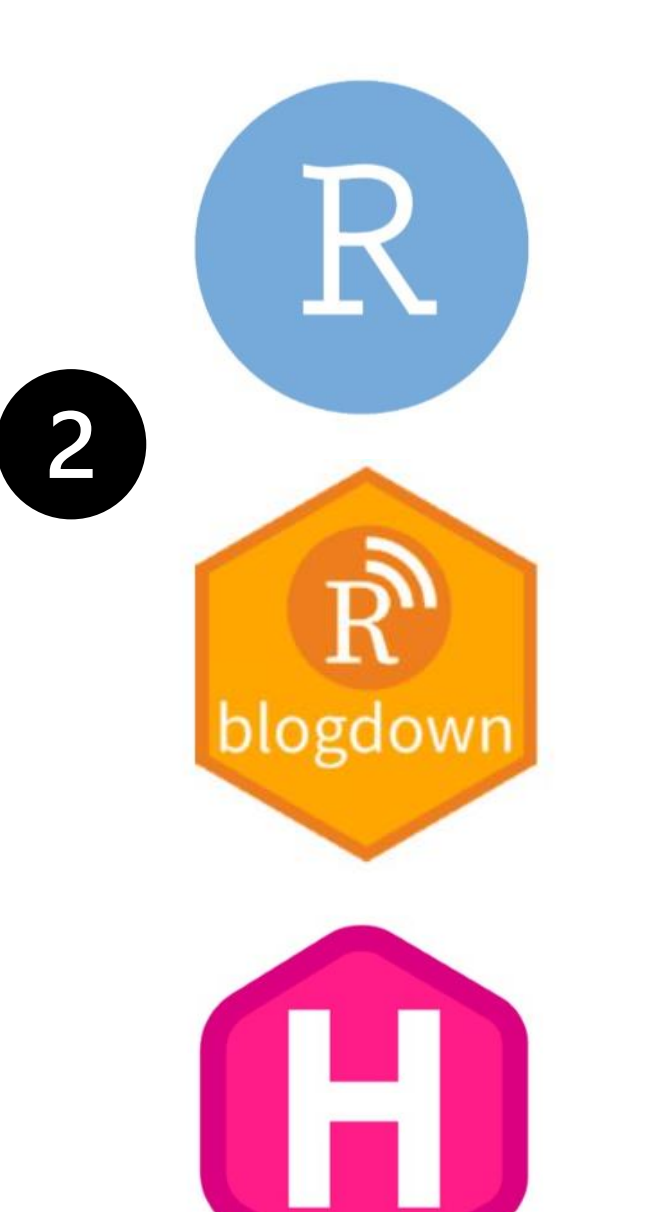

Dans Rstudio, installation du package blogdown. Hugo s'installe avec blogdown.

blogdown::new\_site

?blogdown::new\_site pour l'aide

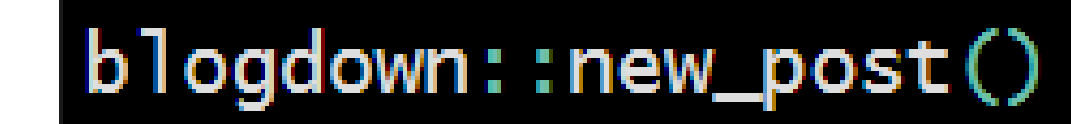

Ou utiliser les Addins

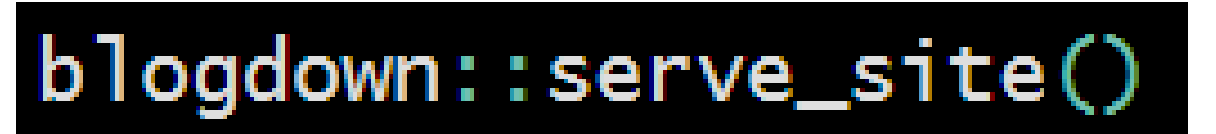

Permet de voir le site en local

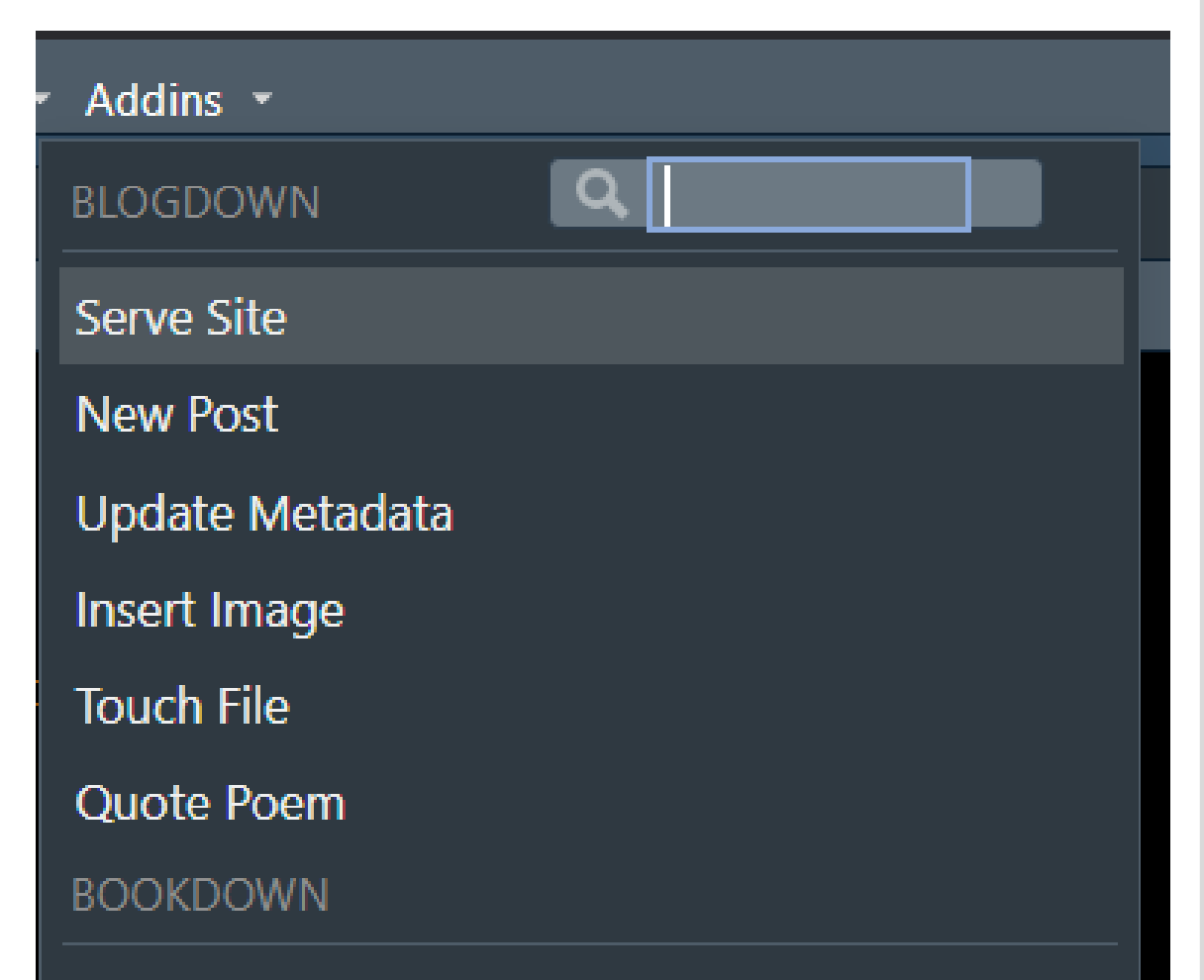

**Preview Book** 

Input LaTeX Math

#### Create a new repository

A repository contains all project files, including the revision history. Already have a project repository elsewhere? Import a repository

Reauired fields are marked with an asterisk (\*

Repository name

 $\approx$  FannyOllivier  $\sim$  / Site is available

Great repository names are short and memorable. Need inspiration? How about potential-octo-waddle

**Description** (optional

Site académique F

 $\bullet$   $\stackrel{\frown}{\Box}$  Private You choose who can see and commit to this reposite

Initialize this repository with:

Add a README file This is where you can write a long description for your project. Learn more about README

Add .gitignore

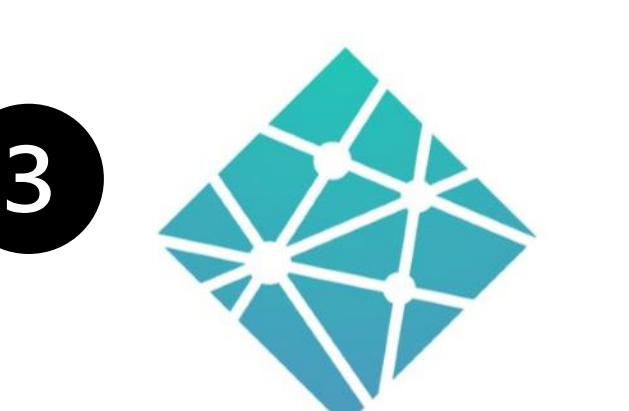

Création d'un compte Netlify à partir du compte github puis mise en lien du répertoire github et de Netlify

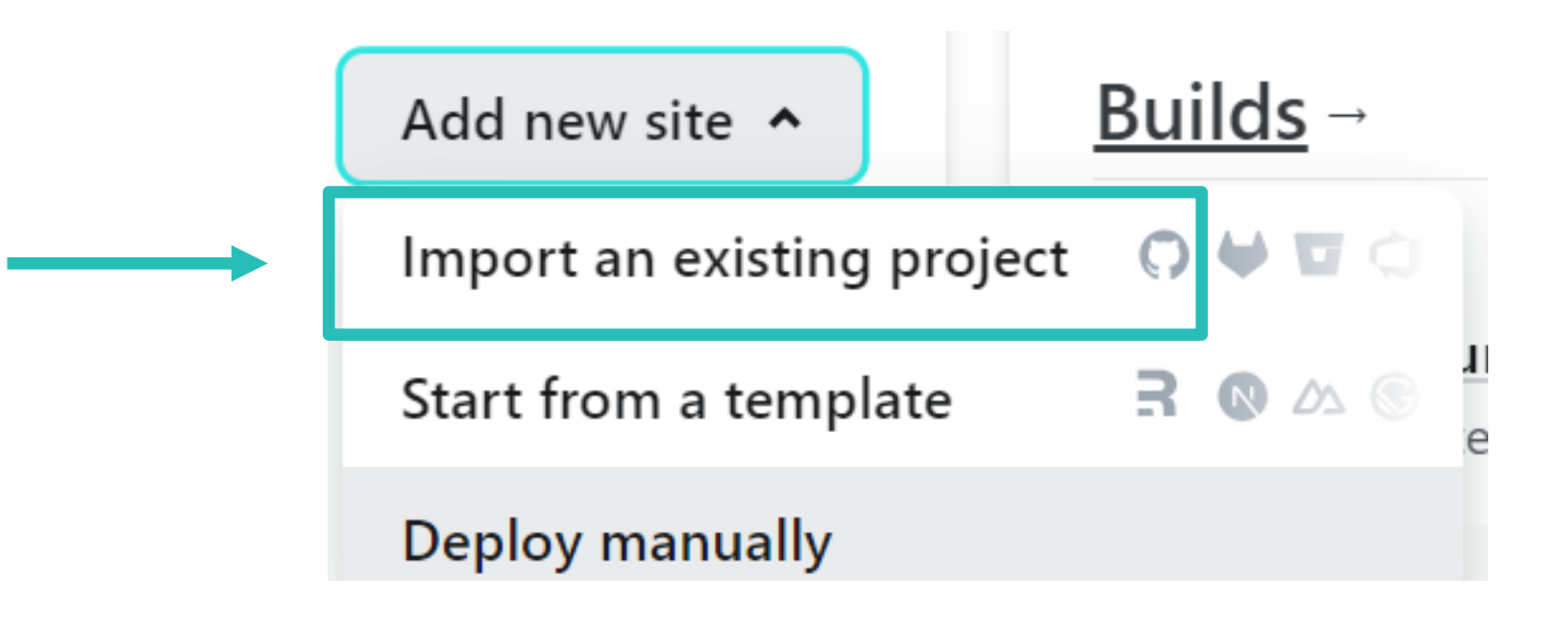

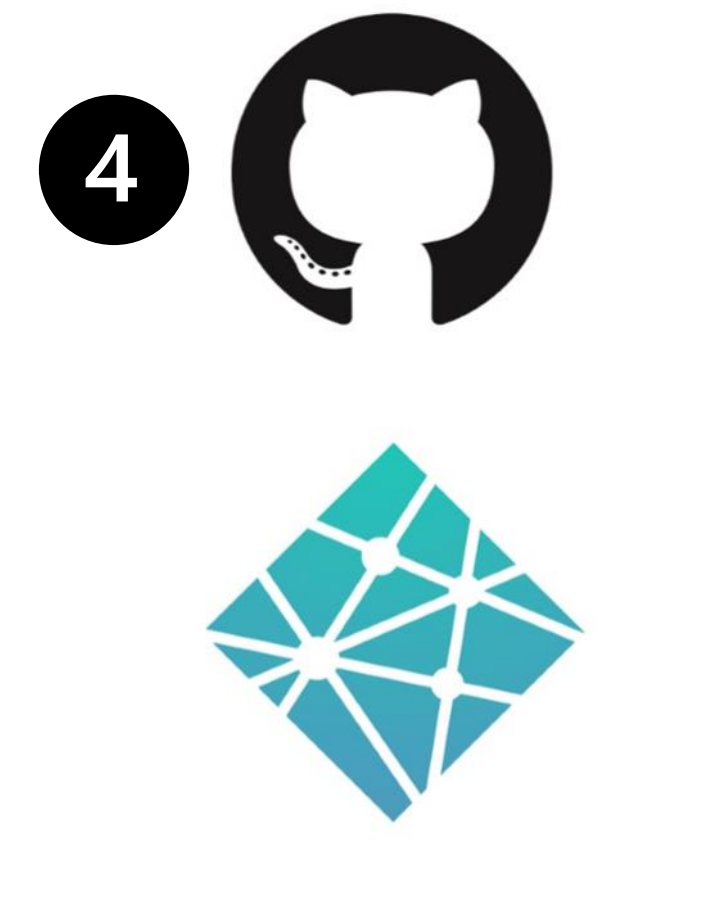

Quand les pages sont prêtes, commit et push vers Github. → Déploiement de la version modifiée du site.